# **Oracle® Communications MetaSolv Solution ASR 46**

Installation Guide

December 2012

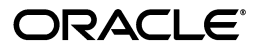

Oracle Communications MetaSolv Solution ASR 46 Installation Guide.

Copyright © 2012, Oracle and/or its affiliates. All rights reserved.

This software and related documentation are provided under a license agreement containing restrictions on use and disclosure and are protected by intellectual property laws. Except as expressly permitted in your license agreement or allowed by law, you may not use, copy, reproduce, translate, broadcast, modify, license, transmit, distribute, exhibit, perform, publish, or display any part, in any form, or by any means. Reverse engineering, disassembly, or decompilation of this software, unless required by law for interoperability, is prohibited.

The information contained herein is subject to change without notice and is not warranted to be errorfree. If you find any errors, please report them to us in writing.

If this is software or related documentation that is delivered to the U.S. Government or anyone licensing it on behalf of the U.S. Government, the following notice is applicable:

U.S. GOVERNMENT END USERS: Oracle programs, including any operating system, integrated software, any programs installed on the hardware, and/or documentation, delivered to U.S. Government end users are "commercial computer software" pursuant to the applicable Federal Acquisition Regulation and agency-specific supplemental regulations. As such, use, duplication, disclosure, modification, and adaptation of the programs, including any operating system, integrated software, any programs installed on the hardware, and/or documentation, shall be subject to license terms and license restrictions applicable to the programs. No other rights are granted to the U.S. Government.

This software or hardware is developed for general use in a variety of information management applications. It is not developed or intended for use in any inherently dangerous applications, including applications that may create a risk of personal injury. If you use this software or hardware in dangerous applications, then you shall be responsible to take all appropriate fail-safe, backup, redundancy, and other measures to ensure its safe use. Oracle Corporation and its affiliates disclaim any liability for any damages caused by use of this software or hardware in dangerous applications.

Oracle and Java are registered trademarks of Oracle and/or its affiliates. Other names may be trademarks of their respective owners.

Intel and Intel Xeon are trademarks or registered trademarks of Intel Corporation. All SPARC trademarks are used under license and are trademarks or registered trademarks of SPARC International, Inc. AMD, Opteron, the AMD logo, and the AMD Opteron logo are trademarks or registered trademarks of Advanced Micro Devices. UNIX is a registered trademark of The Open Group.

This software or hardware and documentation may provide access to or information on content, products, and services from third parties. Oracle Corporation and its affiliates are not responsible for and expressly disclaim all warranties of any kind with respect to third-party content, products, and services. Oracle Corporation and its affiliates will not be responsible for any loss, costs, or damages incurred due to your access to or use of third-party content, products, or services.

# **Contents**

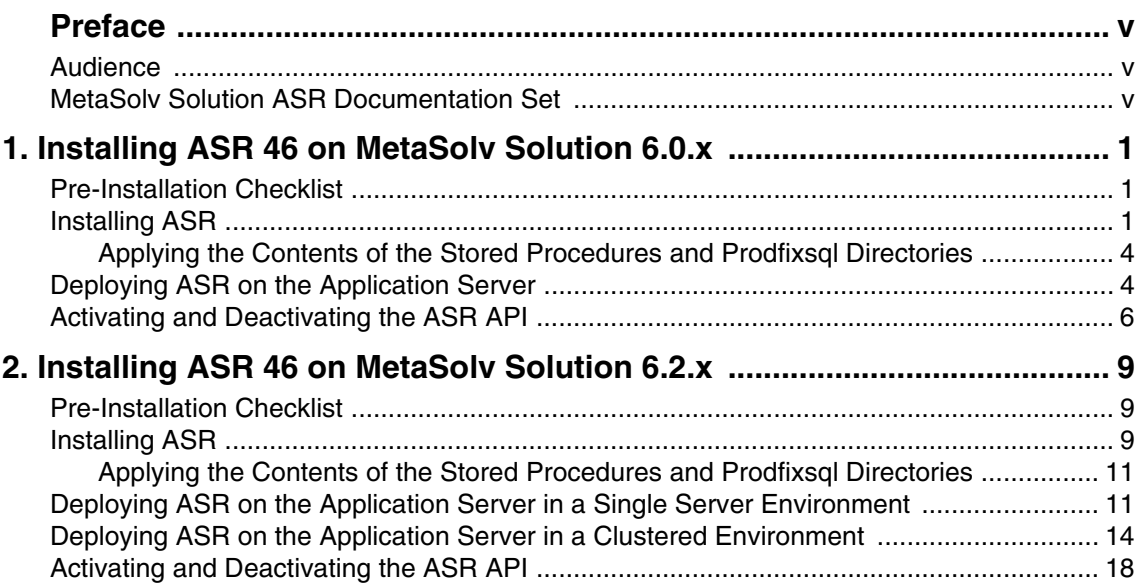

# <span id="page-4-0"></span>**Preface**

This guide contains the procedures and information you need to install ASR 46 on MetaSolv Solution 6.0.*x* and MetaSolv Solution 6.2.*x* versions.

For future service packs, refer to the respective ASR release notes document for the minimum required version of MetaSolv Solution. You should always install different ASR versions in sequence, starting with the earlier ASR version. For example, install or apply the service pack for ASR 43 before ASR 44, ASR 44 before ASR 45, ASR 45 before ASR 46, and so on.

This guide includes some information on third-party software products used by MetaSolv Solution. However, this is limited to information needed to install and perform initial configuration tasks. If you need additional information on a third-party software application, consult the documentation provided by the product's manufacturer.

## <span id="page-4-1"></span>**Audience**

This guide is for individuals responsible for installing or maintaining MetaSolv Solution and ensuring the software is operating as required. This guide assumes that you have a working knowledge of Oracle Database, Windows, and UNIX, if required.

# <span id="page-4-2"></span>**MetaSolv Solution ASR Documentation Set**

In addition to this guide, Oracle has published the *MetaSolv Solution ASR Developer's Reference* to provide specific information about the ASR API. For information on installing the MetaSolv Solution core application, refer to the various documentation located on the Oracle software delivery Web site:

<http://edelivery.oracle.com>

# **1**

# <span id="page-6-0"></span>**Installing ASR 46 on MetaSolv Solution 6.0.x**

This chapter explains how to install ASR 46 on MetaSolv Solution 6.0.*x*.

# <span id="page-6-1"></span>**Pre-Installation Checklist**

Whether you are performing a first-time installation or upgrading a previous version of the ASR software, you should follow the instructions and recommendations presented in this preinstallation checklist. Completing this checklist helps ensure the installation flow is not disrupted.

- ◆ You must be running Oracle Communications MetaSolv Solution 6.0.15 or 6.0.16. For the specific MetaSolv Solution 6.0.15 and 6.0.16 build numbers that support ASR 46, contact Oracle Global Customer Support.
- Verify the host name and port number where the MetaSolv Solution application server is running.
- Obtain the administrator user ID and password for the WebLogic administration console.
- Delete any previously installed **vpd.properties** files. The **vpd.properties** file is stored in the main directory for the operating system on the end user's machine. On UNIX machines, the **vpd.properties** file is stored in the user's home directory.
- Download the appropriate ASR product from the customer download site.

If you are installing on UNIX, issue the **chmod** command to grant execute rights. For example, **chmod +x** *filename*.

If the file name has brackets and a number embedded (for example, **ASR[1].R46\_0\_0\_HP.bin**), change the file name to eliminate the brackets and their contents. Brackets cause a Java error when you attempt to unjar the contents of the download file.

# <span id="page-6-2"></span>**Installing ASR**

To install ASR:

- 1. Navigate to the folder where you downloaded the ASR product and do one of the following:
	- $\blacklozenge$  For Windows, unzip the following file:

**Asr.***releaseNo.buildNo***\_M60\_Win32.zip**

where:

*releaseNo* is the release version of ASR.

*buildNo* is the build number that contains the ASR installer.

For example:

#### **Asr.R46\_0\_0.b32\_M60\_Win32.zip**

- $\blacklozenge$  For UNIX, untar the following file:
	- Solaris: **\$ ./Asr.***releaseNo***.***buildNo***\_M60\_SOL.tar**
	- HP: **\$ ./Asr.***releaseNo***.***buildNo***\_M60\_HP.tar**

where:

*releaseNo* is the release version of ASR.

*buildNo* is the build number that contains the ASR installer.

For example:

Solaris: **\$ ./Asr.R46\_0\_0.b32\_M60\_SOL.tar**

HP: **\$ ./Asr.R46\_0\_0.b32\_M60\_HP.tar**

2. If you are running on a UNIX environment, type the following command: **DISPLAY=[***host name* or *IP address***]:0.0;export DISPLAY** and press **Enter**.

This command sets the DISPLAY environment variable to send the graphical display to your workstation.

- 3. From the directory where you stored the downloaded ASR files, start the installation program by doing one of the following:
	- ◆ For Windows, type the following command:

#### **installASR.cmd**

If you get a JVM initialization failure error, type the following command instead:

> **installASR.cmd -is:javahome c:\***WL\_HOME***\jdk142\_08**

where:

*WL\_Home* is the directory in which Oracle WebLogic Server 8.1 SP5 is installed.

• For UNIX, type the following command:

#### **installASR.sh**

This command runs the graphical user interface for the installer. On UNIX, this command requires that you have Exceed or other X-windows emulation software.

- To run the installer in text mode only on a UNIX environment, type the following command:
	- Solaris: **\$ ./installASR.sh -console**
	- HP: **\$ ./installASR.sh -console**

The welcome screen for the MetaSolv Solution installation appears.

- 4. Read the Pre-installation Checklist and make sure the items listed have been completed, then click **Next**.
- 5. When prompted for the Install Type, if the environment is a clustered environment, you can choose an option to extract the **.EAR** file only. Use this option to extract the **.EAR** file on the Admin server for deployment to separate managed servers. For a non-clustered environment, choose the option to install and deploy all files.
- 6. Do one of the following:
	- $\blacklozenge$  If you chose to install all files, you are prompted for the following information:
		- a. In the first field on the Choose Destination Directory window, enter the MetaSolv home directory where MetaSolv Solution was previously installed.

For example: **/opt/metasolv**.

b. In the second field on the Choose Destination Directory window, enter the target server name for your application.

For example: **mslv01**.

c. On the Specify Domain Information window, you will be prompted for the WebLogic domain directory.

For example: **/opt/metasolv/mslvdomain**.

- If you chose to install the **.EAR** file only, you will be prompted for the location of the **.EAR** file directory.
- 7. Follow the on-screen prompts to complete the installation process.

If you are prompted about replacing existing files, choose **Yes to all** to replace all files.

8. Check the deploy folder in the MetaSolv home directory to ensure the **.EAR** files for ASR 46 were installed.

For example: **/opt/metasolv/deploy**.

- 9. (Perform this step only if you are installing in a clustered environment).
	- a. Locate the **loggingconfig\_ASR46.xml** file located in the *MSLV\_Home*/ *managedserver***/appserver/config** directory, where *managedserver* is the WebLogic managed server.
	- b. Rename the file to **loggingconfig\_cluster-ASR46.xml**.

10. Restart the application server.

If there are multiple servers running in the domain, all servers should be restarted before deploying the application from the Management Console.

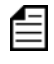

If there are multiple servers running in the domain, you must run the ASR installation for each server instance.

11. Continue with the procedure in ["Applying the Contents of the Stored Procedures and](#page-9-0)  [Prodfixsql Directories"](#page-9-0).

#### <span id="page-9-0"></span>Applying the Contents of the Stored Procedures and Prodfixsql **Directories**

1. Run the **pfixSQL\_Master.sql** file located in the *MSLV\_Home*/*server*/**appserver/sql/ ASR46/prodfixsql** directory that was created during the install to apply the contents of the ASR prodfixsql directory to the database.

where:

*MSLV Home* is the directory in which the MetaSolv Solution software is installed.

*server* is the name of the WebLogic server.

MetaSolv Solution created the single **pfixSQL\_Master.sql** script to call all of the other SQL scripts delivered in the directory.

2. Run the **asr\_master.sql** file located in the *MSLV\_Home*/*server*/**appserver/sql/ASR46/ procs** directory that was created during the installation to apply the contents of the ASR procs directory to the database.

This file creates or replaces a series of stored procedures used in OBF validation. These validations are for the ASOG 45 and ASOG 46 versions. MetaSolv Solution created the single **asr\_master.sql** script to call all of the other SQL scripts delivered in the directory.

3. Run **DBHealth** to recompile all invalid objects.

To run a higher ASR version on a computer that runs a lower version, you must apply the stored procedures and prodfixsql of the higher version.

For example, you may run ASR 46 on a computer where you installed an ASR 45 service pack and applied the associated stored procedures and prodfixsql. To run ASR 46 effectively, you must apply the stored procedures and prodfixsql for ASR 46 to override those you applied for the ASR 45 service pack.

# <span id="page-9-1"></span>**Deploying ASR on the Application Server**

If the admin server for the domain is on a machine where no managed server process is running, you can run the ASR installer and select the option to only extract the **.EAR** file. The **EAR** file must reside on the machine where the admin server is running in order to deploy to the managed servers in the domain.

To deploy ASR on the application server:

- 1. If your servers are clustered, start the admin server for the domain.
- 2. Start the managed servers to which you will deploy the application using the startup script: *domain directory*/**start***ServerName***.sh**

where:

*domain\_directory* is the WebLogic server domain directory*.*

*ServerName* is the name of the administration server.

3. Start the WebLogic Server Administration Console using the following URL:

http://*ServerName*:*Port*/console

where:

*ServerName* is the name of the administration server machine.

*Port* is the administration server port number.

For example:

http://wplsunsrvxmlapi:7001/console

- 4. Enter the administration user name and password when prompted.
- 5. In the left pane of the administration console, expand the domain name and select **Deployments**, and then select **Applications**.

If ASR46 is already defined, delete the application by clicking the trash can icon. Click **Continue** to confirm the delete process.

- 6. In the right pane of the administration console, click **Deploy a New Application**.
- 7. Navigate to the Deploy directory under the MetaSolv home directory (for example, **opt/ metasolv/deploy**) in the right pane and select **ASR46.ear**, or **cluster-ASR46.ear** (for clustered servers), then click **Continue** or **Target Application** and proceed through the remaining panels to select target servers and deploy the ASR application.

Specific instructions depend on your WebLogic product type and version, and whether you are deploying to a clustered environment.

**Warning:** Do not rename the application to anything other than the default value that appears in the **Name** field during deployment. The **Name** field is under the Identity section of the Deploy an Application window.

Renaming the deployed application causes an error related to resource bundling. For example:

Missing Resource Bundle. Check message bundle configuration!.

8. Select the **I will make the application accessible from the following location:** option and verify that the default location is correct, then click **Deploy**.

Ensure that the state of the ASR 46 application is **Active**.

9. If you receive the following error in the **appserver.mss.log** file during ASR deployment,

```
"log4j: ERROR Attempted to append to closed appender named 
[XMLFileApp"
```
Do the following:

- a. Open the **loggingconfig.xml** file located in the *MSLV\_Home*/*server***/appserver/config** directory, where *server* is the name of the WebLogic server.
- b. Remove the following entries:

```
category name="cmm.ASR"
class="com.metasolv.common.framework.logging.api.log4jext.MSLVLogger"a
dditivity="false"><level value ="error"
class="com.metasolv.common.framework.logging.api.log4jext.MSLVLevel"/>
<appender-ref ref="XMLFileApp"/>
</category>
<category name="ASR"
class="com.metasolv.common.framework.logging.api.log4jext.MSLVLogger" 
additivity="false">
<level value="error"
class="com.metasolv.common.framework.logging.api.log4jext.MSLVLevel"/>
<appender-ref ref="XMLFileApp"/>
</category>
<category name="cmm.ASR"
class="com.metasolv.common.framework.logging.api.log4jext.MSLVLogger" 
additivity="false">
<level value ="error"
class="com.metasolv.common.framework.logging.api.log4jext.MSLVLevel"/>
<appender-ref ref="XMLFileApp"/>
</category>
```
c. Save and close the file.

# <span id="page-11-0"></span>**Activating and Deactivating the ASR API**

To activate the ASR API:

Verify the following entry in the **gateway.ini** file:

ASR46SERVER=MetaSolv.CORBA.WDIASR46.WDIRoot,MetaSolv.WDIASR46.WDIRootImpl

To deactivate the ASR API:

Place a semi-colon in front of the entry in the **gateway.ini** file as follows:

;ASR46SERVER=MetaSolv.CORBA.WDIASR46.WDIRoot,MetaSolv.WDIASR46.WDIRootImp l

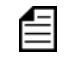

You can remove previous ASR##SERVER entries from the **gateway.ini** file to remove the functionality of those ASOG versions.

# <span id="page-14-0"></span>**Installing ASR 46 on MetaSolv Solution 6.2.x**

This chapter explains how to install ASR 46 on MetaSolv Solution 6.2.*x*.

# <span id="page-14-1"></span>**Pre-Installation Checklist**

Ensure the following:

You have installed MetaSolv Solution 6.2.*x*.

For the specific MetaSolv Solution 6.2.*x* build numbers that support ASR 46, contact Oracle Global Customer Support.

• The following environmental variables are set:

```
PATH= BEA_Home/jdk_version/bin $PATH
BEA_HOME=/opt/m62Single/single/bea
JAVA_HOME=/opt/m62Single/single/bea/jdk_version
```
where:

*BEA\_Home* is the path for the directory where Oracle WebLogic Server 10.3.1 is installed.

# <span id="page-14-2"></span>**Installing ASR**

To install ASR:

1. From *MSLV\_Home*, enter the following command:

```
java -jar Asr.releaseNo.buildNo_M62.jar
```
where:

*MSLV\_Home* is the directory in which the MetaSolv Solution software is installed.

*releaseNo* is the release version of ASR.

*buildNo* is the build number that contains the ASR installer.

For example:

java -jar Asr.R46\_0\_0.b32\_M62.jar

The Select MetaSolv home directory window appears.

2. From the **Look In** list, click the down arrow and select a directory in which the installation program files can be stored and used during the installation process, and then click **Select**.

A directory named **asr46installer** is automatically created in the selected directory. Oracle recommends choosing your *MSLV\_Home* directory for this task. *MSLV\_Home* is the directory in which the MetaSolv Solution software is installed.

The installation program auto-launches the installation process by invoking **setup.sh** (UNIX/Linux) or **setup.cmd** (Windows) in the *MSLV\_Home*/**asr46installer** directory.

The welcome screen for the MetaSolv Solution ASR installation appears.

3. Click **Next**.

The Details window appears.

- 4. Enter the path and name of the MetaSolv Home directory, MetaSolv Domain directory, and MetaSolv Server directory or click **Open** to search for the directories.
- 5. Click **Next**.

The Install Type window appears.

- 6. Select any one of the following installation types:
	- ◆ Install all ASR Files
	- $\triangleleft$  Install Only ASR EAR File

When prompted for the Install Type, if the environment is a clustered environment, you can choose an option to extract the **.EAR** file only. Use this option to extract the **.EAR** file on the Admin server for deployment to separate managed servers. For a non-clustered environment, choose the option to install and deploy all files.

7. Click **Next**.

The Install Summary window appears.

- 8. Click **Finish**.
- 9. (Perform this step only if you are installing in a clustered environment).
	- a. Locate the **loggingconfig\_ASR46.xml** file located in the *MSLV\_Home*/ *managedserver***/appserver/config** directory, where *managedserver* is the WebLogic managed server.
	- b. Rename the file to **loggingconfig\_cluster-ASR46.xml**.
- 10. Restart the application server.

If there are multiple servers running in the domain, all servers should be restarted before deploying the application from the Management Console.

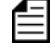

If there are multiple servers running in the domain, you must run the ASR installation for each server instance.

11. Continue with the procedures in ["Applying the Contents of the Stored Procedures and](#page-16-0)  [Prodfixsql Directories"](#page-16-0).

### <span id="page-16-0"></span>Applying the Contents of the Stored Procedures and Prodfixsql **Directories**

To apply the contents of the stored procedures and prodfixsql directories:

1. Run the **pfixSQL\_Master.sql** file located in the *MSLV\_Home*/*server*/**appserver/sql/ ASR46/prodfixsql** directory that was created during the install to apply the contents of the ASR prodfixsql directory to the database.

where:

*MSLV\_Home* is the directory in which the MetaSolv Solution software is installed.

*server* is the name of the WebLogic server.

MetaSolv created the single **pfixSQL\_Master.sql** script to call all of the other SQL scripts delivered in the directory.

2. Run the **asr\_master.sql** file located in the *MSLV\_Home*/*server*/**appserver/sql/ASR46/ procs** directory that was created during the installation to apply the contents of the ASR procs directory to the database.

This file creates or replaces a series of stored procedures used in OBF validation. These validations are for the ASOG 45 and ASOG 46 versions. MetaSolv Solution created the single **asr\_master.sql** script to call all of the other SQL scripts delivered in the directory.

3. Run **DBHealth** to recompile all invalid objects.

To run a higher ASR version on a computer that runs a lower version, you must apply the stored procedures and prodfixsql of the higher version.

For example, you may run ASR 46 on a computer where you installed an ASR 45 service pack and applied the associated stored procedures and prodfixsql. To run ASR 46 effectively, you must apply the stored procedures and prodfixsql for ASR 46 to override those you applied for the ASR 45 service pack.

## <span id="page-16-1"></span>**Deploying ASR on the Application Server in a Single Server Environment**

Deploying ASR on the application server in a single server environment involves the following steps:

- Undeploying the existing ASR application from the application server
- Deploying ASR application on the application server

To undeploy ASR from the application server:

1. Start the WebLogic Server Administration Console using the following URL: http://*ServerName*:*Port*/console

where:

*ServerName* is the name of the administration server.

*Port* is the administration server port number.

For example:

http://wplsunsrvxmlapi:7001/console

- 2. Enter the administration user name and password when prompted and press **Enter** to log on.
- 3. Under **Change Center**, click **Lock & Edit**.
- 4. Expand the **Domain Structure** tree and click **Deployments**.

The Summary of Deployments window appears.

- 5. On the **Control** tab, select **ASR46**.
- 6. From the **Stop** list, select **Force Stop Now**. Ensure that the state of the ASR 46 application has changed from **Active** to **Prepared**.
- 7. Select **ASR46** and click **Delete**.

The Delete Application Assistant window appears.

8. Click **Yes**.

The ASR 46 application is undeployed.

Before you deploy ASR, ensure the following servers are running:

◆ Administration server

If it is not running, start it using the following startup script:

For UNIX:

*domain\_directory*/**start***ServerName***.sh**

For Windows:

*domain\_directory*/**start***ServerName***.cmd** 

where:

*domain\_directory* is the WebLogic server domain directory*.*

*ServerName* is the name of the administration server.

To deploy ASR on the application server:

1. Start the WebLogic Server Administration Console using the following URL:

http://*ServerName*:*Port*/console

where:

*ServerName* is the name of the administration server.

*Port* is the administration server port number.

For example:

http://wplsunsrvxmlapi:7001/console

- 2. Enter the administration user name and password when prompted and press **Enter**.
- 3. Under **Change Center**, click **Lock & Edit**.
- 4. Expand the **Domain Structure** tree and click **Deployments**.

The Summary of Deployments window appears.

5. On the **Control** tab, select **Install**.

The Install Application Assistant window appears.

6. Under **Current Location**, navigate to the directory from which you want to deploy ASR 46 (for example, **opt/metasolv/mslv01/appserver/deploy**), select **ASR46.ear**, and then click **Next**.

The Choose targeting style window appears.

- 7. Select **Install this deployment as an application** and click **Next**.
- 8. Under **Source accessibility**, select **I will make the deployment accessible from the following location**.
- 9. Click **Finish**.
- 10. Under **Change Center**, click **Activate Changes**.
- 11. Expand the **Domain Structure** tree and click **Deployments**.

The Summary of Deployments window appears.

- 12. Select **ASR46**.
- 13. From the **Start** list, select **Servicing all requests**.

The Start Application Assistant window appears.

14. Click **Yes**.

Ensure that the state of the ASR 46 application has changed from **Prepared** to **Active**.

15. If you receive the following error in the **appserver.mss.log** file during ASR deployment,

"log4j: ERROR Attempted to append to closed appender named [XMLFileApp"

Do the following:

- a. Open the **loggingconfig.xml** file located in the *MSLV\_Home*/*server***/appserver/config** directory, where *server* is the name of the WebLogic server.
- b. Remove the following entries:

```
category name="cmm.ASR"
class="com.metasolv.common.framework.logging.api.log4jext.MSLVLogger"a
dditivity="false"><level value ="error"
class="com.metasolv.common.framework.logging.api.log4jext.MSLVLevel"/>
<appender-ref ref="XMLFileApp"/>
</category>
<category name="ASR"
class="com.metasolv.common.framework.logging.api.log4jext.MSLVLogger" 
additivity="false">
<level value="error"
class="com.metasolv.common.framework.logging.api.log4jext.MSLVLevel"/>
<appender-ref ref="XMLFileApp"/>
</category>
<category name="cmm.ASR"
class="com.metasolv.common.framework.logging.api.log4jext.MSLVLogger" 
additivity="false">
<level value ="error"
class="com.metasolv.common.framework.logging.api.log4jext.MSLVLevel"/>
<appender-ref ref="XMLFileApp"/>
</category>
```
c. Save and close the file.

## <span id="page-19-0"></span>**Deploying ASR on the Application Server in a Clustered Environment**

If the administration server for the domain is on a machine where no managed server process is running, you can run the ASR installer and select the option to only extract the **.EAR** file. The **.EAR** file must reside on the machine where the admin server is running in order to deploy to the managed servers in the domain.

Deploying ASR on the application server in a clustered server environment involves the following steps:

- Undeploying the existing ASR application from the application server
- ◆ Deploying ASR application on the application server

To undeploy ASR from the application server:

- 1. Start the WebLogic Server Administration Console using the following URL: http://*ServerName*:*Port*/console where: *ServerName* is the name of the administration server. *Port* is the administration server port number. For example: http://wplsunsrvxmlapi:7001/console
- 2. Enter the administration user name and password when prompted and press **Enter**.
- 3. Under **Change Center**, click **Lock & Edit**.
- 4. Expand the **Domain Structure** tree and click **Deployments**. The Summary of Deployments window appears.
- 5. On the **Control** tab, select **cluster-ASR46**.
- 6. From the **Stop** list, select **Force Stop Now**. Ensure that the state of the ASR 46 application has changed from **Active** to **Prepared**.
- 7. Select **cluster-ASR46** and click **Delete**.

The Delete Application Assistant window appears.

8. Click **Yes**.

The ASR 46 application is undeployed.

Before you deploy ASR, ensure the following servers are running:

◆ Administration server

If it is not running, start it using the following startup script:

For UNIX:

*domain\_directory*/**startAdminServer.sh** (for non-XML deployment) or

*domain\_directory*/**startAdminServer\_wli.sh** (for XML deployment) For Windows:

*domain\_directory*/**startAdminServer.cmd** (for non-XML deployment)

or

*domain\_directory*/**startAdminServer\_wli.cmd** (for XML deployment)

• Managed server or servers

Start any managed servers that are not running using the following startup script:

For UNIX:

*domain\_directory*/**start***ServerName*.**sh** 

For Windows:

*domain\_directory*/**start***ServerName*.**cmd**

where:

*domain\_directory* is the WebLogic server domain directory*.*

*ServerName* is the name of the administration server.

To deploy ASR on the application server:

1. Start the WebLogic Server Administration Console using the following URL:

http://*ServerName*:*Port*/console

where:

*ServerName* is the name of the administration server.

*Port* is the administration server port number.

For example:

http://wplsunsrvxmlapi:7001/console

- 2. Enter the administration user name and password when prompted and press **Enter**.
- 3. Under **Change Center**, click **Lock & Edit**.
- 4. Expand the **Domain Structure** tree and click **Deployments**.

The Summary of Deployments window appears.

5. On the **Control** tab, select **Install**.

The Install Application Assistant window appears.

6. Under **Current Location**, navigate to the directory from which you want to deploy ASR 46 (for example, **opt/metasolv/mslv01/appserver/deplo**y), select **cluster-ASR46.ear**, and then click **Next**.

The Choose targeting style window appears.

7. Select **Install this deployment as an application** and click **Next**.

The Select deployment targets window appears.

- 8. Under **Clusters**, select **All servers in the cluster**.
- 9. Under **Source accessibility**, select **I will make the deployment accessible from the following location**.
- 10. Click **Finish**.
- 11. Under **Change Center**, click **Activate Changes**.
- 12. Expand the **Domain Structure** tree and click **Deployments**.

The Summary of Deployments window appears.

- 13. Select **cluster-ASR46**.
- 14. From the **Start** list, select **Servicing all requests**.

The Start Application Assistant window appears.

15. Click **Yes**.

Ensure that the state of the ASR 46 application has changed from **Prepared** to **Active**.

16. If you receive the following error in the **appserver.mss.log** file during ASR deployment,

"log4j: ERROR Attempted to append to closed appender named [XMLFileApp"

Do the following:

- a. Open the **loggingconfig.xml** file located in *MSLV\_Home*/*managedserver***/appserver/ config** directory, where *managedserver* is the WebLogic managed server.
- b. Remove the following entries:

```
category name="cmm.ASR"
class="com.metasolv.common.framework.logging.api.log4jext.MSLVLogger"a
dditivity="false"><level value ="error"
class="com.metasolv.common.framework.logging.api.log4jext.MSLVLevel"/>
<appender-ref ref="XMLFileApp"/>
</category>
<category name="ASR"
class="com.metasolv.common.framework.logging.api.log4jext.MSLVLogger" 
additivity="false">
<level value="error"
class="com.metasolv.common.framework.logging.api.log4jext.MSLVLevel"/>
<appender-ref ref="XMLFileApp"/>
</category>
<category name="cmm.ASR"
class="com.metasolv.common.framework.logging.api.log4jext.MSLVLogger" 
additivity="false">
<level value ="error"
class="com.metasolv.common.framework.logging.api.log4jext.MSLVLevel"/>
<appender-ref ref="XMLFileApp"/>
```
</category>

c. Save and close the file.

## <span id="page-23-0"></span>**Activating and Deactivating the ASR API**

To activate the ASR API:

 Verify the following entry in the **gateway.ini** file: ASR46SERVER=MetaSolv.CORBA.WDIASR46.WDIRoot,MetaSolv.WDIASR46.WDIRootImpl

To deactivate the ASR API:

Place a semi-colon in front of the entry in the **gateway.ini** file as follows:

;ASR46SERVER=MetaSolv.CORBA.WDIASR46.WDIRoot,MetaSolv.WDIASR46.WDIRootImp l

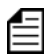

You can remove previous ASR##SERVER entries from the **gateway.ini** file to remove the functionality of those ASOG versions.